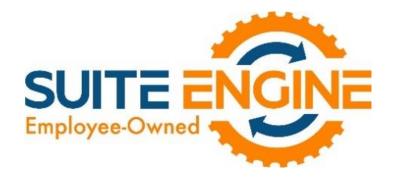

## RETAINAGE (PAYABLES) A.K.A. HOLDBACKS

For Microsoft Dynamics 365 Business Central W1

## **User Manual**

Version 22.3.20230712.90436

Last Revised: July 7, 2023

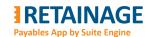

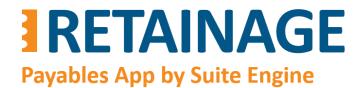

## Retainage (Payables) W1

User Manual

Last Revised: Augist 31, 2022

#### **Table of Contents**

| 1. | Intr | oduc   | tion                                                           | 4  |
|----|------|--------|----------------------------------------------------------------|----|
|    | 1.1  | Defi   | nition:                                                        | ∠  |
|    | 1.2  | Limi   | tations                                                        | ∠  |
| 2. | Afte | er Ins | tallation                                                      | 5  |
|    | 2.1. | Exte   | ension Management                                              | 5  |
|    | 2.2  | Peri   | mission Sets                                                   | 6  |
| 3. | Setu | up     |                                                                | 7  |
|    | 3.1  | Reta   | ainage Control G/L Account                                     | 7  |
|    | 3.2  | Ven    | dor Posting Groups                                             | 8  |
|    | 3.3  | Pay    | ment Terms                                                     | 8  |
|    | 3.4  | Pur    | chases & Payables Setup                                        | 9  |
|    | 3.5  | Ven    | dor Card                                                       | 10 |
| 4. | Pro  | cessir | ng Purchase Documents with Retainage                           | 11 |
|    | 4.1  | Pur    | chase Invoice with retainage                                   | 11 |
|    | 4.1. | 1      | Creating Retainage Lines                                       | 12 |
|    | 4.1. | 2      | Posting purchase invoice with retainage lines                  | 13 |
|    | 4.2  | Pur    | chase Order with retainage                                     | 15 |
|    | 4.2. | 1      | Populating retainage related fields from Vendor record         | 15 |
|    | 4.2. | 2      | Creating Retainage Lines                                       | 15 |
|    | 4.2. | 3      | Posting Purchase Order with Retainage Lines                    | 17 |
|    | 4.2. | 4      | Creating Retainage Lines in a Purchase Order for a second time | 17 |
|    | 4.3  | Pur    | chase Credit Memo with retainage                               | 19 |
|    | 4.3. | 1      | Creating Retainage Lines                                       | 19 |
|    | 4.3. | 2      | Purchase Credit Memo populated using action "Copy Document"    | 19 |
|    | 4.4  | Pur    | chase Invoice with retainage release                           | 20 |
|    | 4.5  | Mar    | nual application for retainage                                 | 21 |
|    | 4.5. | 1      | Action "Apply Retainage Entries"                               | 21 |
|    | 4.5. | 2      | Action "Applied Detail Entries"                                | 23 |
|    | 4.6  | Un-    | apply for Retainage                                            | 24 |

# **RETAINAGE**Payables App by Suite Engine

#### Business Central AppSource

## Retainage (Payables) W1

User Manual

Last Revised: Augist 31, 2022

| 4.7 | Report "Aged Retainage Payable"                              | 25 |
|-----|--------------------------------------------------------------|----|
| 4.8 | Releasing retainage in automated mode, "Multiple Invoices"   | 28 |
| 4.9 | Releasing retainage in automated mode, "Invoice from Vendor" |    |

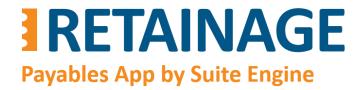

## Retainage (Payables) W1

User Manual

Last Revised: Augist 31, 2022

#### 1. Introduction

#### 1.1 Definition:

Retainage (a.k.a. Holdback) refers to money slated for a project that is withheld until the client deems the work substantially complete and confirms that the contractor has satisfied the contract. It is meant to protect the client's investment in the event when a construction project runs into major problems.

Retainage (Payables) by Suite Engine is an application for Microsoft Dynamics 365 Business Central. It allows for managing multiple aspects of retainage on the payables side including posting purchase documents with retainage, keeping retainage records in the retainage sub-ledger, releasing retainage, applying/un-applying retainage documents for retainage, and reporting on outstanding retainage.

#### 1.2 Limitations

The application works for the system base (domestic) currency only.

Page 4 of 33

## Retainage (Payables) W1

User Manual

Last Revised: Augist 31, 2022

#### 2. After Installation

#### 2.1. Extension Management

In the page "Extension Management," make sure that the app, "Suite Engine Retainage Payables" is installed.

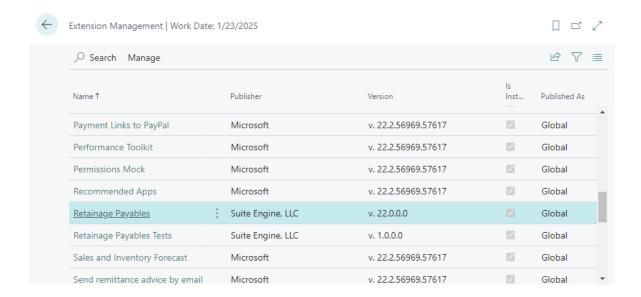

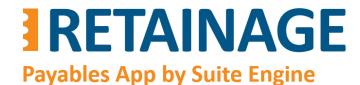

## Retainage (Payables) W1

User Manual

Last Revised: Augist 31, 2022

#### 2.2 Permission Sets

Open page "Permission Sets" and make sure that the permissions sets related to retainage management have been added.

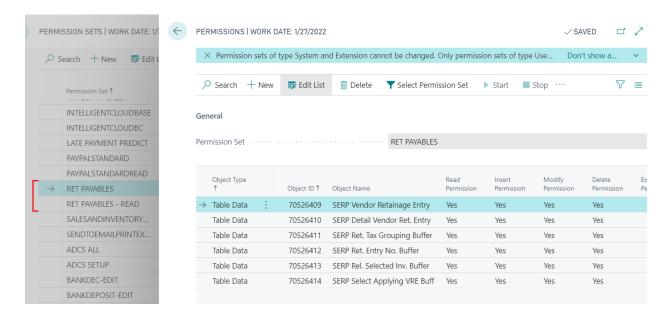

## Retainage (Payables) W1

User Manual

Last Revised: Augist 31, 2022

#### 3. Setup

#### 3.1 Retainage Control G/L Account

If you require retainage to be posted to its own GL account, then... Create a Retainage Control G/L Account as in the following example:

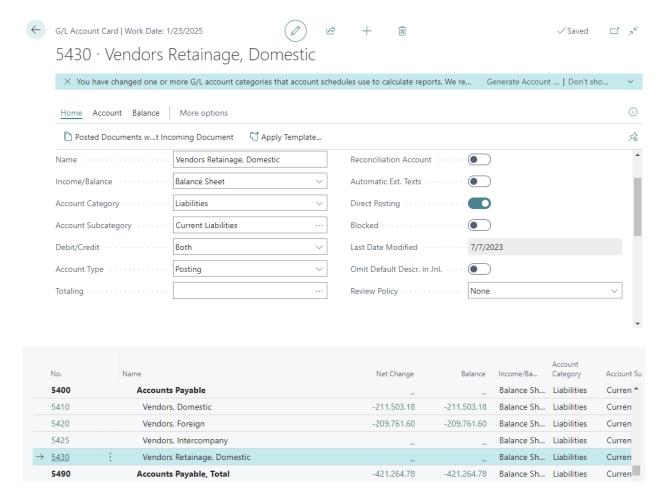

## Retainage (Payables) W1

User Manual

Last Revised: Augist 31, 2022

#### 3.2 Vendor Posting Groups

In Vendor Posting Groups specify "Retainage Control Account".

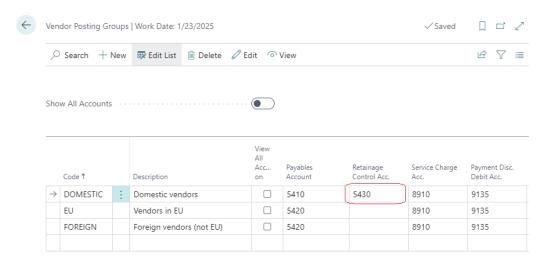

#### 3.3 Payment Terms

Create Payment Terms record (or records) for retainage release.

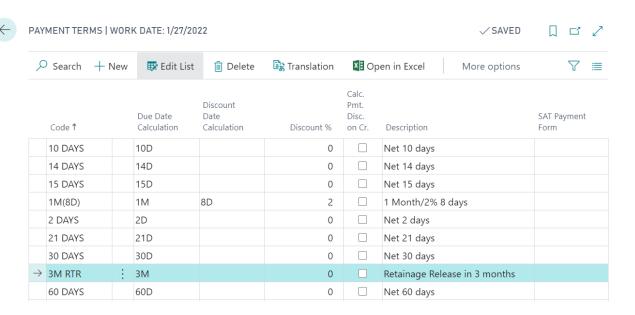

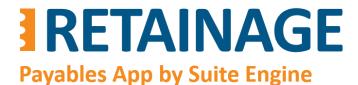

## Retainage (Payables) W1

User Manual

Last Revised: Augist 31, 2022

#### 3.4 Purchases & Payables Setup

Specify "Retainage Release Postfix" in section "Default Accounts" in "Purchases & Payables Setup".

Check flag "Allow Manual Retainage Lines" if you want to add retainage or retainage release lines to purchase documents manually.

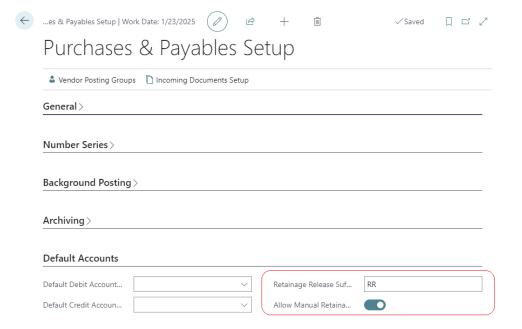

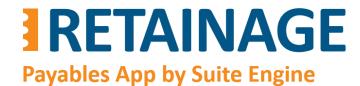

## Retainage (Payables) W1

User Manual

Last Revised: Augist 31, 2022

#### 3.5 Vendor Card

Enter retainage related fields in Vendor Cards for vendors which may be a subject for retainage.

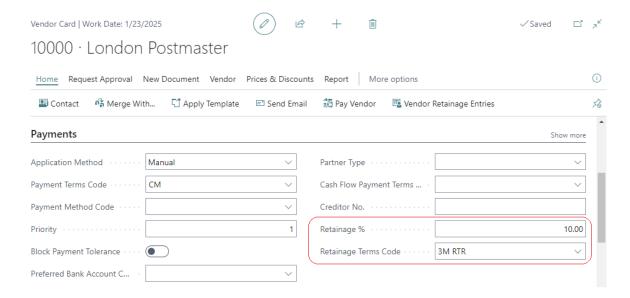

## Retainage (Payables) W1

User Manual

Last Revised: Augist 31, 2022

### 4. Processing Purchase Documents with Retainage

#### 4.1 Purchase Invoice with retainage

After creating a purchase invoice and entering a Vendor No., fields "Retainage %" and "Retainage Terms Code" in the invoice header will be populated from the Vendor Card of the vendor.

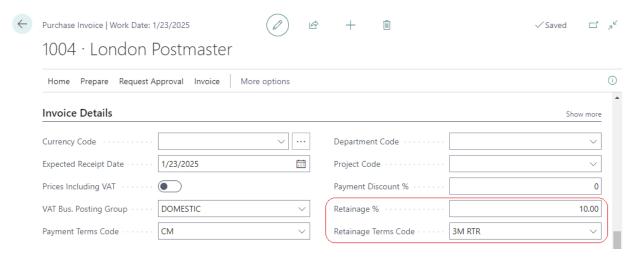

The field "Retainage Due Date" (see below) defines an initial estimated date for when the retainage should be released. It is automatically calculated as "Document Date" + term specified in Payment Terms record referenced by the "Retainage Terms Code" e.g., Jan 23<sup>rd</sup> + 3M (3 months) = April 23<sup>rd</sup>

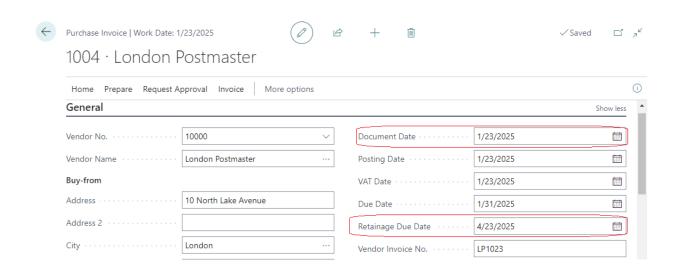

## Retainage (Payables) W1

User Manual

Last Revised: Augist 31, 2022

#### 4.1.1 Creating Retainage Lines

After entering invoice lines, run action "Create Retainage Line(s)"

| Puro          | chase Invoice   Work D | ate:   | 1/23/2025    |               |                     |          | <b>E</b> +              | Û                             |                    |                          |                           | ✓ Saved                   | ď  |
|---------------|------------------------|--------|--------------|---------------|---------------------|----------|-------------------------|-------------------------------|--------------------|--------------------------|---------------------------|---------------------------|----|
| 10            | 04 · Londo             | n l    | Postm        | naster        |                     |          |                         |                               |                    |                          |                           |                           |    |
| Но            | ome Prepare Requ       | uest A | Approval     | Invoice       | More options        |          |                         |                               |                    |                          |                           |                           |    |
| ã             | Post V Rele            | ase    | ~ <b>B</b> c | Create Retain | age Line(s)         | ocument  | Populate from           | Planning Lines                | Split Costs        | Across Lots              |                           |                           |    |
|               | Туре                   |        | No.          | Retainage     | Description/Comment | Quantity | Unit of<br>Measure Code | Direct Unit Cost<br>Excl. VAT | Line<br>Discount % | Line Amount<br>Excl. VAT | VAT Bus.<br>Posting Group | VAT Prod.<br>Posting Grou | ηþ |
| $\rightarrow$ | Item                   | :      | 1700         |               | Brake               | 2        | PCS                     | 120.00                        | 2                  | 235.20                   | DOMESTIC                  | VAT25                     |    |
|               | Item                   |        | 1800         |               | Handlebars          | 4        | PCS                     | 80.00                         | 2                  | 313.60                   | DOMESTIC                  | VAT25                     |    |
|               | G/L Account            |        | 8320         |               | Mounting            | 1        | PCS                     | 100.00                        | 2                  | 98.00                    | DOMESTIC                  | VAT10                     |    |
|               | G/L Account            |        | 8330         |               | Cleaning            | 1        | PCS                     | 120.00                        | 2                  | 117.60                   | DOMESTIC                  | VAT10                     |    |
|               |                        |        |              |               |                     |          |                         |                               |                    |                          |                           |                           |    |

#### The results of this action will be the following:

- Retainage lines will be created, one line for each tax combination of VAT Bus. Posting Group / VAT Prod. Posting Group for regular (non-retainage) purchase lines.
- The VAT Bus. Posting Group and VAT Prod. Posting Group in retainage lines have been populated with corresponding values of the tax combinations.
- The Direct Unit Cost is calculated as a percentage of the sum of "Line Amount Excl. VAT" in purchase lines of each tax combination taken with negative sign. The percentage is defined in field "Retainage %" (which is equal to 10 in this example).
  - -1 \* (98.00 + 117.60) \* (10%/100%) = -21.56 -1 \* (235.20 + 313.60) \* (10%/100%) = -54.88

|               | Туре                  |   | No.                  | Retainage | Description/Comment             | Quantity      | Unit of<br>Measure Code | Direct Unit Cost<br>Excl. VAT          | Line<br>Discount % | Line Amount<br>Excl. VAT  | VAT Bus.<br>Posting Group                   | VAT Prod.<br>Posting Group      |
|---------------|-----------------------|---|----------------------|-----------|---------------------------------|---------------|-------------------------|----------------------------------------|--------------------|---------------------------|---------------------------------------------|---------------------------------|
| $\rightarrow$ | Item                  | : | 1700                 |           | Brake                           | 2             | PCS                     | 120.00                                 | 2                  | 235.20                    | DOMESTIC                                    | VAT25                           |
|               | Item                  |   | 1800                 |           | Handlebars                      | 4             | PCS                     | 80.00                                  | 2                  | 313.60                    | DOMESTIC                                    | VAT25                           |
|               | G/L Account           |   | 8320                 |           | Mounting                        | 1             | PCS                     | 100.00                                 | 2                  | 98.00                     | DOMESTIC                                    | VAT10                           |
|               | G/L Account           |   | 8330                 |           | Cleaning                        | 1             | PCS                     | 120.00                                 | 2                  | 117.60                    | DOMESTIC                                    | VAT10                           |
|               |                       |   |                      |           |                                 |               |                         |                                        |                    |                           |                                             |                                 |
|               | Type                  |   | No.                  | Retainage | Description/Comment             | Quantity      | Unit of<br>Measure Code | Direct Unit Cost<br>Excl. VAT          | Line<br>Discount % | Line Amount<br>Excl. VAT  | VAT Bus.<br>Posting Group                   | VAT Prod.<br>Posting Group      |
|               | Type Item             |   | No.                  |           | Description/Comment  Brake      | Quantity<br>2 |                         |                                        |                    |                           |                                             |                                 |
|               |                       |   |                      |           |                                 |               | Measure Code            | Excl. VAT                              | Discount %         | Excl. VAT                 | Posting Group                               | Posting Group                   |
|               | Item                  |   | 1700                 |           | Brake                           | 2             | Measure Code PCS        | Excl. VAT 120.00                       | Discount %         | Excl. VAT 235.20          | Posting Group  DOMESTIC                     | Posting Group<br>VAT25          |
|               | Item<br>Item          |   | 1700<br>1800         |           | Brake<br>Handlebars             | 2             | Measure Code PCS PCS    | 120.00<br>80.00                        | Discount %         | 235.20<br>313.60          | Posting Group  DOMESTIC  DOMESTIC           | Posting Group<br>VAT25<br>VAT25 |
| <b>→</b>      | Item Item G/L Account |   | 1700<br>1800<br>8320 |           | Brake<br>Handlebars<br>Mounting | 2 4           | PCS PCS PCS             | Excl. VAT<br>120.00<br>80.00<br>100.00 | Discount %         | 235.20<br>313.60<br>98.00 | Posting Group  DOMESTIC  DOMESTIC  DOMESTIC | VAT25 VAT10                     |

## Retainage (Payables) W1

User Manual

Last Revised: Augist 31, 2022

You can also create retainage line manually by specifying negative "Direct Unit Cost Excl. VAT" and checking flag "Retainage" on. Column "Retainage" is editable if flag "Allow Manual Retainage Lines" in "Purchase & Payables Setup" is set to "Yes".

#### 4.1.2 Posting purchase invoice with retainage lines

Posting purchase invoice has the following results.

#### 4.1.2.1 Vendor Ledger Entries

Vendor Ledger Entry for the posted invoices shows extension fields:

- "Gross Amount Incl. Ret." (Gross Amount Including Retainage)
- "Ret. Amount" (Retainage Amount)
- "Ret. Amount Incl. VAT" (Retainage Amount Including VAT)
- "Remaining Ret. Amount" (Remaining Retainage Amount)
- "Remaining Ret. Amount Incl. VAT" (Remaining Retainage Amount Including VAT)

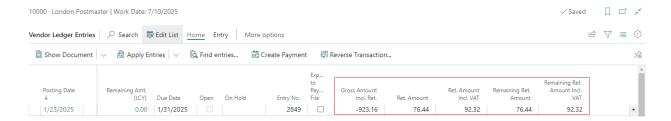

#### 4.1.2.2 Vendor Retainage Entries

If a purchase document has retainage lines, then upon posting the system will create a record of Vendor Retainage Entry, which is a special sub-ledger to store and manage retainage records.

To view Vendor Retainage Entry, go to Vendor Card  $\rightarrow$  Home  $\rightarrow$  Vendor Retainage Entries.

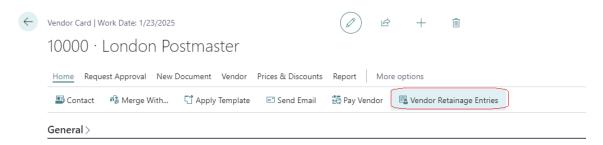

## Retainage (Payables) W1

User Manual

Last Revised: Augist 31, 2022

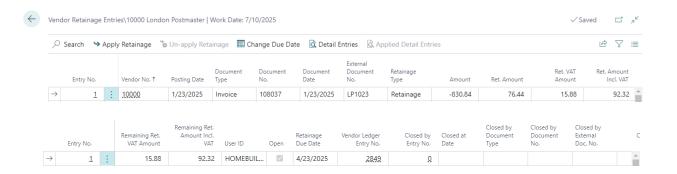

To view Detail Vendor Retainage Entry, press "Detail Entries" for selected record in the "Vendor Retainage Entries" page.

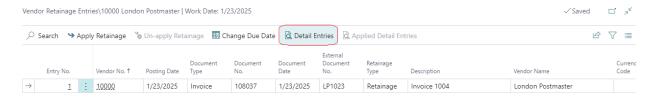

In this example, there are two "Detail Vendor Retainage Entry" records representing each tax combination (VAT Bus. Posting Group, VAT Prod. Posting Group).

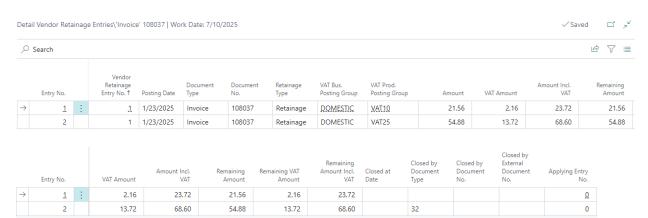

## Retainage (Payables) W1

User Manual

Last Revised: Augist 31, 2022

#### 4.2 Purchase Order with retainage

#### 4.2.1 Populating retainage related fields from Vendor record

After creating purchase order and entering Vendor No., fields "Retainage %" and "Retainage Terms Code" in the purchase invoice header will be populated from the Vendor Card of the vendor.

Field "Retainage Due Date" defines when the retainage should be released (or in general terms when the purchase document should be applied for retainage) for the invoice that will be created after posting purchase order with options "Invoice" or "Receive and Invoice". It is automatically calculated as "Document Date" + term specified in Payment Terms record referenced by the "Retainage Terms Code".

Check and modify "Retainage Due Date" (when needed) before each posting of Purchase Order.

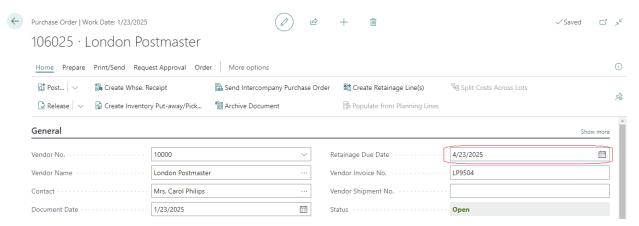

#### 4.2.2 Creating Retainage Lines

If a Purchase Order is a subject for retainage, create retainage lines before each posting with options "Invoice" or "Receive and Invoice". To create retainage lines run action "Create Retainage Line(s)".

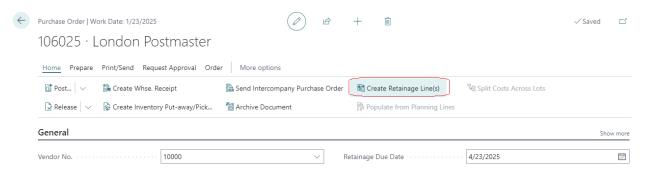

## Retainage (Payables) W1

User Manual

Last Revised: Augist 31, 2022

#### Recreate the following example of purchase lines.

|               | Туре        |   | No.  | Retainage | Description         | Quantity | Unit of<br>Measure Code | Direct Unit Cost<br>Excl. VAT | Line<br>Discount<br>% | Line Amount<br>Excl. VAT | VAT Bus. Posting<br>Group | VAT Prod.<br>Posting Group |
|---------------|-------------|---|------|-----------|---------------------|----------|-------------------------|-------------------------------|-----------------------|--------------------------|---------------------------|----------------------------|
| $\rightarrow$ | G/L Account | : | 8320 |           | Cleaning            | 10       | HOUR                    | 100.00                        | 2                     | 980.00                   | DOMESTIC                  | VAT10                      |
|               | G/L Account |   | 8330 |           | Repair and Services | 10       | HOUR                    | 120.00                        | 2                     | 1,176.00                 | DOMESTIC                  | VAT10                      |
|               | Item        |   | 1700 |           | Brake               | 10       | PCS                     | 60.00                         | 2                     | 588.00                   | DOMESTIC                  | VAT25                      |
|               | Item        |   | 1800 |           | Handlebars          | 10       | PCS                     | 80.00                         | 2                     | 784.00                   | DOMESTIC                  | VAT25                      |

|               | Туре        |   | Qty. to Receive | Quantity<br>Received | Qty. to Invoice | Quantity<br>Invoiced |
|---------------|-------------|---|-----------------|----------------------|-----------------|----------------------|
| $\rightarrow$ | G/L Account | : | 2               |                      | 2               |                      |
|               | G/L Account |   | 2               |                      | 2               |                      |
|               | Item        |   | 2               |                      | 2               |                      |
|               | Item        |   | 2               |                      | 2               |                      |

After running action "Create Retainage Lines(s)" you will have the following outcome.

- Two lines for retainage have been created, for each tax combination of VAT Bus. Posting Group /
   VAT Prod. Posting Group in regular (non-retainage) purchase lines.
- VAT Bus. Posting Group, VAT Prod. Posting Group in retainage lines have been populated with corresponding values of the tax combinations.
- The Direct Unit Cost was calculated as a percentage of the sum of the portion of "Line Amount Excl. VST" in purchase lines that will be invoiced of each tax combination taken with negative sign. The percentage is defined in field "Retainage %" (which is equal to 10 in this example).

The formula for Direct Unit Cost for each tax combination is the following:

Direct Unit Cost (retainage line) = -1 \* SUM (Direct Unit Cost \* Quantity to Invoice) \* (100%-Line Discount %)/100%) \* Retainage % / 100%

-1 \* (100.00 \* 2 \* (100%-2%)/100% + 120.00 \* 2 \* (100%-2%)/100%) \* 10%/100% = -43.12 -1 \* (60.00 \* 2 \* (100%-2%)/100% + 80 \* 2 \* (100%-2%)/100%) \* 10%/100% = -27.44

|   |               | Туре        |   | No.  | Retainage | Description         | Quantity | Unit of<br>Measure Code | Direct Unit Cost<br>Excl. VAT | Line<br>Discount<br>% | Line Amount<br>Excl. VAT | VAT Bus. Posting<br>Group | VAT Prod.<br>Posting Group |
|---|---------------|-------------|---|------|-----------|---------------------|----------|-------------------------|-------------------------------|-----------------------|--------------------------|---------------------------|----------------------------|
|   |               | G/L Account |   | 8320 |           | Cleaning            | 10       | HOUR                    | 100.00                        | 2                     | 980.00                   | DOMESTIC                  | VAT10                      |
|   |               | G/L Account |   | 8330 |           | Repair and Services | 10       | HOUR                    | 120.00                        | 2                     | 1,176.00                 | DOMESTIC                  | VAT10                      |
|   |               | Item        |   | 1700 |           | Brake               | 10       | PCS                     | 60.00                         | 2                     | 588.00                   | DOMESTIC                  | VAT25                      |
|   |               | Item        |   | 1800 |           | Handlebars          | 10       | PCS                     | 80.00                         | 2                     | 784.00                   | DOMESTIC                  | VAT25                      |
| Г | $\rightarrow$ | G/L Account | ÷ | 5430 | <b>V</b>  | Retainage 10%       | 1        |                         | -43.12                        |                       | -43.12                   | DOMESTIC                  | VAT10                      |
| L |               | G/L Account |   | 5430 | ✓         | Retainage 10%       | 1        |                         | -27.44                        |                       | -27.44                   | DOMESTIC                  | VAT25                      |

## Retainage (Payables) W1

User Manual

Last Revised: Augist 31, 2022

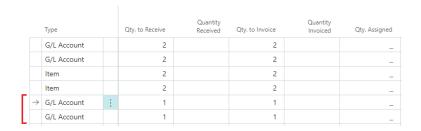

#### 4.2.3 Posting Purchase Order with Retainage Lines

The results of posting a purchase order (with retainage lines) with options "Receive and Invoice" or "Invoice" are the following:

- Vendor Ledger Entry shows values in fields "Ret. Amount", "Ret. Amount Incl. VAT", "Remaining Ret. Amount", "Remaining Ret. Amount Incl. VAT".
- New record is added to Vendor Retainage Entry (custom sub-ledger developed within this app)
- New record is added to Detailed Vendor Retainage Entry (child sub-ledger table developed within this app)

#### 4.2.4 Creating Retainage Lines in a Purchase Order for a second time

Re-open the purchase order.

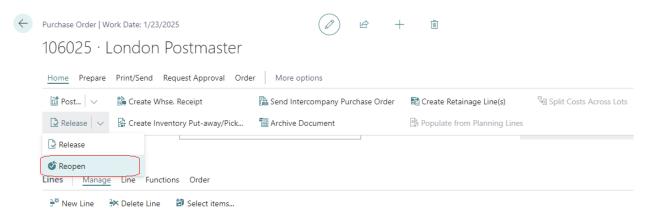

Change "Vendor Invoice No." and "Retainage Due Date" in Purchase Oder Header for the invoice which will be posted on posting the purchase order.

## Retainage (Payables) W1

User Manual

Last Revised: Augist 31, 2022

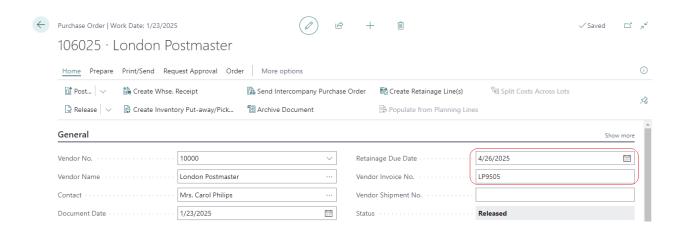

Specify "Quantity to Receive" and "Quantity to Invoice" each line.

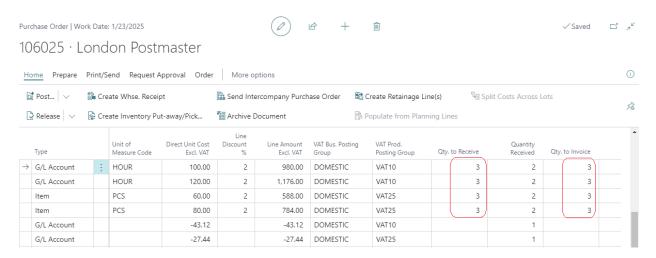

After running action "Create Retainage Lines(s)" you will have the following outcome.

- Two lines for retainage have been created, for each tax combination of VAT Bus. Posting Group / VAT Prod. Posting Group in regular (non-retainage) purchase lines.
- VAT Bus. Posting Group and VAT Prod. Posting Group in retainage lines have been populated with corresponding values of the tax combinations.
- The Direct Unit Cost was calculated as a percentage of the sum of the portion of "Line Amount Excl. VAT" in purchase lines that will be invoiced of each VAT combination taken with negative sign. The percentage is defined in field "Retainage %" (which is equal to 10 in this example).

## Retainage (Payables) W1

User Manual

Last Revised: Augist 31, 2022

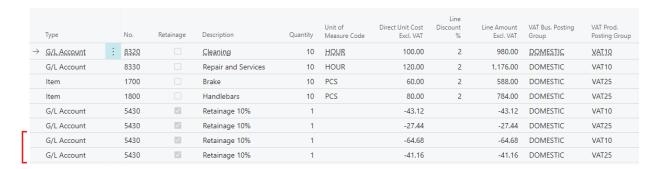

|   | Туре        |   | VAT Prod.<br>Posting Group | Qty. to Receive | Quantity<br>Received | Qty. to Invoice | Quantity<br>Invoiced | Qty. Assigned | Apply<br>to<br>Plan<br>Line | Promised<br>Receipt Date | Planned<br>Receipt Date | Expected<br>Receipt Date |
|---|-------------|---|----------------------------|-----------------|----------------------|-----------------|----------------------|---------------|-----------------------------|--------------------------|-------------------------|--------------------------|
| - | G/L Account | ÷ | VAT10                      | 3               | 2                    | 3               | 2                    | _             |                             |                          | 1/23/2025               | 1/23/2025                |
|   | G/L Account |   | VAT10                      | 3               | 2                    | 3               | 2                    | _             |                             |                          | 1/23/2025               | 1/23/2025                |
|   | Item        |   | VAT25                      | 3               | 2                    | 3               | 2                    | _             |                             |                          | 1/23/2025               | 1/24/2025                |
|   | Item        |   | VAT25                      | 3               | 2                    | 3               | 2                    | _             |                             |                          | 1/23/2025               | 1/24/2025                |
|   | G/L Account |   | VAT10                      |                 | 1                    |                 | 1                    | _             |                             |                          | 1/23/2025               | 1/23/2025                |
| _ | G/L Account |   | VAT25                      |                 | 1                    |                 | 1                    | _             |                             |                          | 1/23/2025               | 1/23/2025                |
|   | G/L Account |   | VAT10                      | 1               |                      | 1               |                      | _             |                             |                          | 1/23/2025               | 1/23/2025                |
| L | G/L Account |   | VAT25                      | 1               |                      | 1               |                      | -             |                             |                          | 1/23/2025               | 1/23/2025                |

Post Purchase Order with option "Receive and Invoice" or "Invoice".

#### 4.3 Purchase Credit Memo with retainage

After creating a purchase credit memo and entering the Vendor No., field "Retainage %" and "Retainage Terms Code" in the credit memo header will be populated from the Vendor Card of the vendor. Field "Retainage Due Date" is hidden by default, it is equal to Document Date.

#### 4.3.1 Creating Retainage Lines

Action "Create Retainage Lines(s)" works the same way as in "purchase invoice."

#### 4.3.2 Purchase Credit Memo populated using action "Copy Document".

There could be a situation when you need to credit a posted purchase invoice with retainage. In this case, you can create a credit memo and populate it from the posted invoice using action "Copy Document".

The action will copy lines from the invoice including retainage lines.

## Retainage (Payables) W1

User Manual

Last Revised: Augist 31, 2022

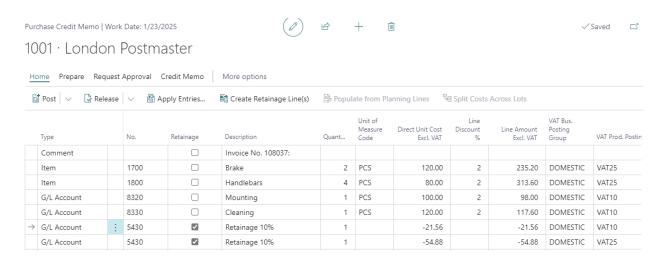

After posting the credit memo, this credit memo, and the invoice it was copied from, will both have retainage applied.

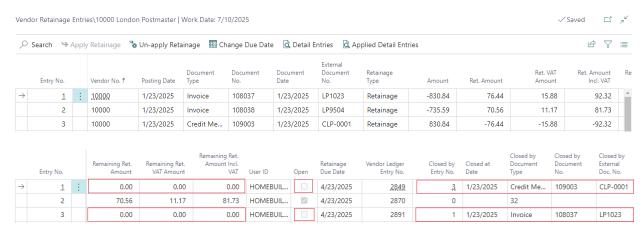

#### 4.4 Purchase Invoice with retainage release

To release invoices with retainage, it is best to use the page "Release Purchase Retainage". You also have ability to create purchase invoice for with retainage release lines manually should you wish. To do so, please make sure that flag "Allow Manual Retainage Lines" in "Purchase & Payables Setup" is set to Yes.

Create new invoice and enter all necessary fields in the invoice header. Create as many lines as there are tax combinations in the retainage lines of invoice that you would like to release (one line for each combination). Specify Type "G/L Account" and "No." equal to purchase retainage control account number. Set flag "Retainage" to Yes. Make sure the amount in the purchase lines is positive.

## Retainage (Payables) W1

User Manual

Last Revised: Augist 31, 2022

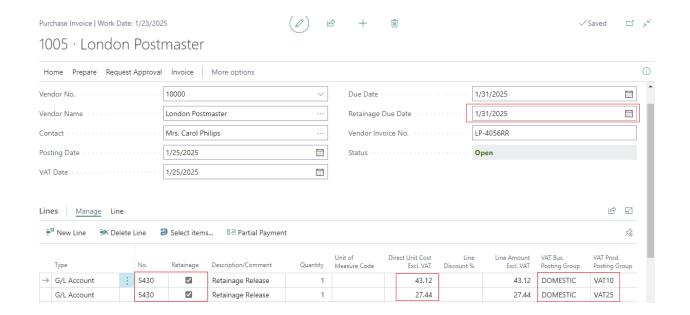

Post the invoice.

#### 4.5 Manual application for retainage

To manually apply invoice with retainage to credit memo with retainage, to invoices with retainage to invoice with retainage release, use action "Apply Retainage Entries" in the "Vendor Retainage Entries" page.

#### 4.5.1 Action "Apply Retainage Entries"

Open Vendor Card and go to Home → Vendor Retainage Entries.

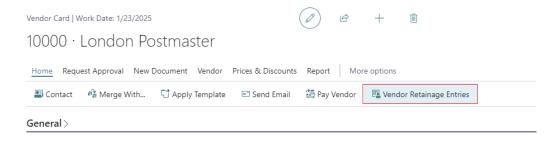

## Retainage (Payables) W1

User Manual

Last Revised: Augist 31, 2022

In page "Vendor Retainage Entries", select line with Invoice to be applied.

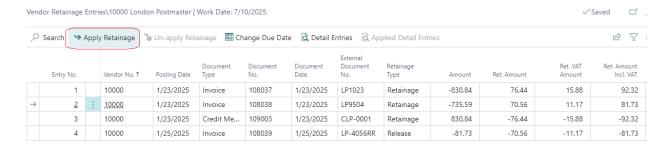

Run action "Apply Retainage." In the pop-up window, select applying credit memo and press "OK".

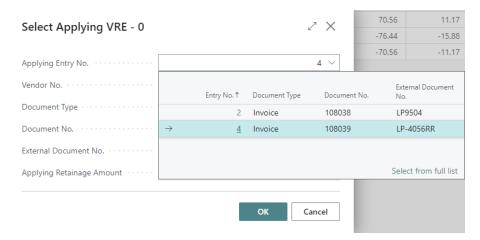

## Retainage (Payables) W1

User Manual

Last Revised: Augist 31, 2022

The results of the action will be the following:

- In page "Vendor Retainage Entries, field "Remaining Ret. Amount" for both Invoices (with retainage and release) became 0.00.
- Field "Open" for both invoices became "False".
- Field "Closed by Entry No." is populated with Entry No. of the opposite document.
- "Closed at Date" is populated with the latest posing date of the documents participating in the application.

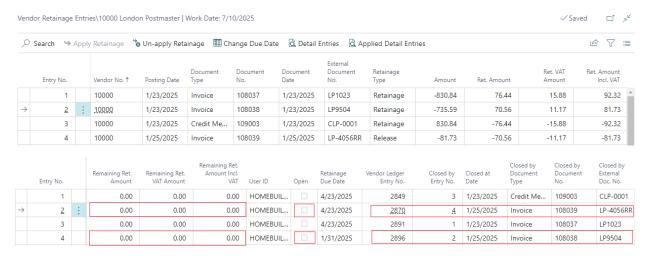

**Important**: The documents can be applied for retainage only if the amounts for each VAT combination (VAT Bus. Posting Group, VAR Prod. Posting Group) for applied documents match amounts for the same VAT combinations in applying document.

#### 4.5.2 Action "Applied Detail Entries"

To see applied Detail Vendor Retainage Entries for the document, go to the "Vendor Retainage Entries" page, select Vendor Retainage Entry for this document and run action "Applied Details Entries".

This will open page "Detail Vendor Retainage Entries" which shows application records, one record for each tax combination (VAT Bus. Posting Group, VAT Prod. Posting Group).

## Retainage (Payables) W1

User Manual

Last Revised: Augist 31, 2022

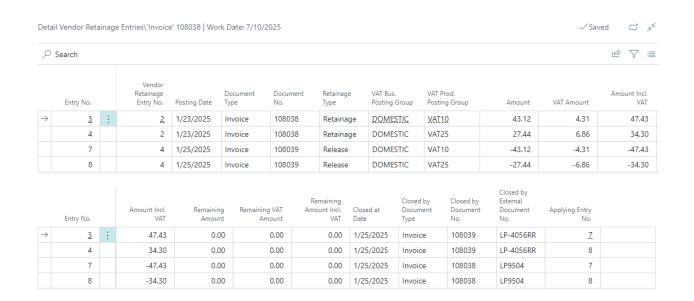

#### 4.6 Un-apply for Retainage.

To un-apply a purchase document for retainage, go to the "Vendor Retainage Entries" page, select the entry for this document and run the action, "Un-apply Retainage."

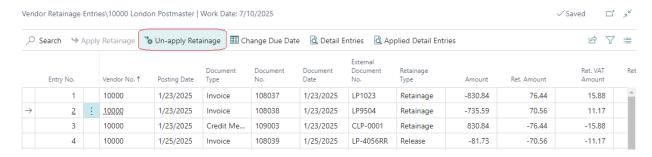

#### Confirm the un-application.

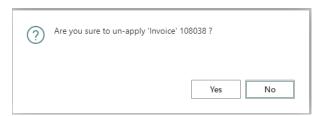

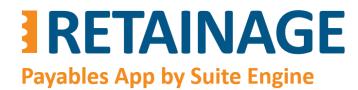

## Retainage (Payables) W1

User Manual

Last Revised: Augist 31, 2022

As a result, the remaining retainage amounts will be restored to previous values.

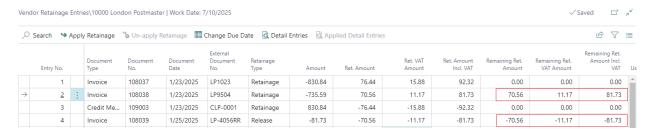

#### 4.7 Report "Aged Retainage Payable"

To run report "Aged Retainage Payable", enter the report name in the search field and click on the search result.

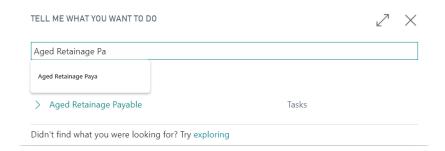

Enter the report options and run the report. The report options are like those in the Business Central report, "Aged Accounts Payable."

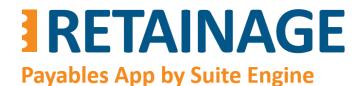

## Retainage (Payables) W1

User Manual

Last Revised: Augist 31, 2022

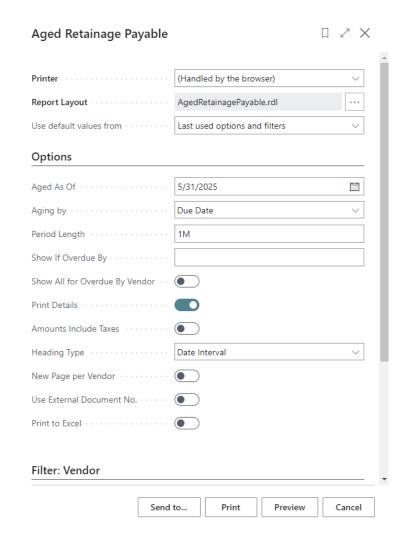

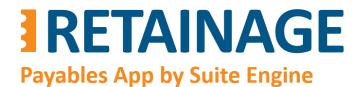

## Retainage (Payables) W1

User Manual

Last Revised: Augist 31, 2022

#### Aged Retainage Payable

Cronus Retainag

Aged as of May 31, 2025 Aged by Due Date Monday, July 10, 2023 7:19 PM Page 1 / 2 HOMEBUILDERW1\HBDE

|                 |                  |                |          |                                 |                   |                      |                      | Aged by Due Date     |                      |                    |
|-----------------|------------------|----------------|----------|---------------------------------|-------------------|----------------------|----------------------|----------------------|----------------------|--------------------|
| Posting<br>Date | Document<br>Type | Document No.   | Due Date | Original<br>Retainage<br>Amount | Retainage Balance | Not Due              | 05/01/25<br>05/31/25 | 04/01/25<br>04/30/25 | 03/01/25<br>03/31/25 | Before<br>03/01/25 |
| 10000           | London Pos       | tmaster        |          | Phone No.:                      |                   | Contact: Mrs. Carol  | Philips              |                      |                      |                    |
| 01/23/25        | Invoice          | 108038         | 04/23/25 | 70.56                           | 70.56             | 0.00                 | 0.00                 | 70.56                | 0.00                 | 0.00               |
| 01/25/25        | Invoice          | 108039         | 01/31/25 | -70.56                          | -70.56            | 0.00                 | 0.00                 | 0.00                 | 0.00                 | -70.56             |
| 01/25/25        | Invoice          | 108040         | 04/25/25 | 200.00                          | 200.00            | 0.00                 | 0.00                 | 200.00               | 0.00                 | 0.00               |
| 02/03/25        | Invoice          | 108041         | 05/03/25 | 230.00                          | 230.00            | 0.00                 | 230.00               | 0.00                 | 0.00                 | 0.00               |
| 02/26/25        | Invoice          | 108042         | 05/26/25 | 120.00                          | 120.00            | 0.00                 | 120.00               | 0.00                 | 0.00                 | 0.00               |
| 03/12/25        | Invoice          | 108043         | 06/12/25 | 210.00                          | 210.00            | 210.00               | 0.00                 | 0.00                 | 0.00                 | 0.00               |
| 04/08/25        | Invoice          | 108044         | 07/08/25 | 440.00                          | 440.00            | 440.00               | 0.00                 | 0.00                 | 0.00                 | 0.00               |
| Total for Lo    | ondon Postma     | ster           |          |                                 | 1,200.00          | 650.00               | 350.00               | 270.56               | 0.00                 | -70.56             |
| 20000           | AR Day Prop      | perty Manageme | nt       | Phone No.:                      |                   | Contact: Mr. Frank I | Lee                  |                      |                      |                    |
| 01/14/25        | Invoice          | 108045         | 04/14/25 | 171.50                          | 171.50            | 0.00                 | 0.00                 | 171.50               | 0.00                 | 0.00               |
| 03/09/25        | Invoice          | 108046         | 06/09/25 | 120.00                          | 120.00            | 120.00               | 0.00                 | 0.00                 | 0.00                 | 0.00               |
| 04/13/25        | Invoice          | 108047         | 07/13/25 | 205.00                          | 205.00            | 205.00               | 0.00                 | 0.00                 | 0.00                 | 0.00               |
| Total for A     | R Day Property   | Management     |          |                                 | 496.50            | 325.00               | 0.00                 | 171.50               | 0.00                 | 0.00               |
| 30000           | CoolWood 1       | echnologies    |          | Phone No.:                      |                   | Contact: Mr. Richard | d Bready             |                      |                      |                    |
| 01/24/25        | Invoice          | 108048         | 04/24/25 | 289.00                          | 289.00            | 0.00                 | 0.00                 | 289.00               | 0.00                 | 0.00               |
| Total for C     | oolWood Tech     | nologies       |          |                                 | 289.00            | 0.00                 | 0.00                 | 289.00               | 0.00                 | 0.00               |

#### Aged Retainage Payable

Cronus Retainage

Monday, July 10, 2023 7:19 PM Page 2 / 2 HOMEBUILDERW1\HBDE

| Document<br>Type | Document No.                                           | Due Date                                                                                | Original<br>Retainage<br>Amount                                                                                                    | Retainage Balance                                                                                                    | Not Due                  | 05/01/25<br>05/31/25 | 04/01/25<br>04/30/25 | 03/01/25<br>03/31/25                                                                                                    | Before<br>03/01/25                                                                                                    |
|------------------|--------------------------------------------------------|-----------------------------------------------------------------------------------------|----------------------------------------------------------------------------------------------------|----------------------------------------------------------------------------------------------------|--------------------------|----------------------|----------------------|----------------------------------------------------------------------------------------------------|----------------------------------------------------------------------------------------------------|
| Lewis Home       | e Furniture                                            |                                                                                         | Phone No.:                                                                                                    |                                                                                                    | Contact: Mrs. Julia Col  | lins                 |                      |                                                                                                    |                                                                                                    |
| Invoice          | 108049                                                 | 05/16/25                                                                                | 310.00                                                                                                    | 310.00                                                                                                    | 0.00                     | 310.00               | 0.00                 | 0.00                                                                                                    | 0.00                                                                                                    |
| Invoice          | 108050                                                 | 05/27/25                                                                                | 61.00                                                                                                    | 61.00                                                                                                    | 0.00                     | 61.00                | 0.00                 | 0.00                                                                                                    | 0.00                                                                                                    |
| Invoice          | 108051                                                 | 06/14/25                                                                                | 95.00                                                                                                    | 95.00                                                                                                    | 95.00                    | 0.00                 | 0.00                 | 0.00                                                                                                    | 0.00                                                                                                    |
| Invoice          | 108052                                                 | 07/18/25                                                                                | 246.00                                                                                                    | 246.00                                                                                                    | 246.00                   | 0.00                 | 0.00                 | 0.00                                                                                                    | 0.00                                                                                                    |
| wis Home Fur     | rniture                                                |                                                                                         |                                                                                                    | 712.00                                                                                                    | 341.00                   | 371.00               | 0.00                 | 0.00                                                                                                    | 0.00                                                                                                    |
|                  |                                                        |                                                                                         |                                                                                                    | 2,697.50                                                                                                    | <b>1,316.00</b><br>48.8% | <b>721.00</b> 26.7%  | <b>731.06</b> 27.1%  | <b>0.00</b><br>0%                                                                                                    | -70.56<br>-2.6%                                                                                                    |
|                  | Lewis Home<br>Invoice<br>Invoice<br>Invoice<br>Invoice | Type Document No.  Lewis Home Furniture  Invoice 108049  Invoice 108050  Invoice 108051 | Type         Document No.         Due Date           Lewis Home Furniture         Invoice         108049         05/16/25           Invoice         108050         05/27/25         Invoice           Invoice         108051         06/14/25         Invoice         108052         07/18/25 | Document<br>Type         Document No.         Due Date         Retainage<br>Amount           Lewis Home Furniture         Phone No.:           Invoice         108049         05/16/25         310.00           Invoice         108050         05/27/25         61.00           Invoice         108051         06/14/25         95.00           Invoice         108052         07/18/25         246.00 | Document Type            | Document Type        | Retainage            | Document<br>Type         Document No. Due Date         Retainage<br>Amount Retainage Balance         Not Due         05/01/25<br>.05/31/25         04/01/25<br>.05/31/25           Lewis Home Furniture         Phone No.:         Contact: Mrs. Julia Collins           Invoice         108049         05/16/25         310.00         310.00         0.00         310.00         0.00           Invoice         108050         05/27/25         61.00         61.00         0.00         61.00         0.00           Invoice         108051         06/14/25         95.00         95.00         95.00         0.00         0.00           Invoice         108052         07/18/25         246.00         246.00         246.00         0.00         0.00           wis Home Furniture         712.00         341.00         371.00         0.00 | Document Type         Retainage Amount Retainage Balance         05/01/25 04/01/25 04/01/25 03/01/25 03/01/25 03/01/25 03/01/25 03/01/25 03/01/25 03/01/25 04/01/25 04/0 |

Page 27 of 33

## Retainage (Payables) W1

User Manual

Last Revised: Augist 31, 2022

#### 4.8 Releasing retainage in automated mode, "Multiple Invoices"

There are two methods of releasing retainage in automated mode:

- Multiple Invoices
- Invoice from Vendor

Within method "Multiple Invoices," one invoice with retainage release line (or lines) will be created and posted for each selected invoice with outstanding retainage. Upon posting, the retainage release of newly created and posted invoice will be automatically applied to the retainage of the original invoice.

In the Search field, enter "Release Purchase Retainage."

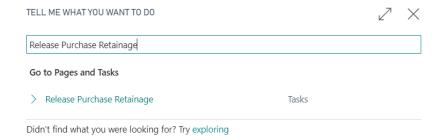

#### Run "Release Purchase Retainage" page.

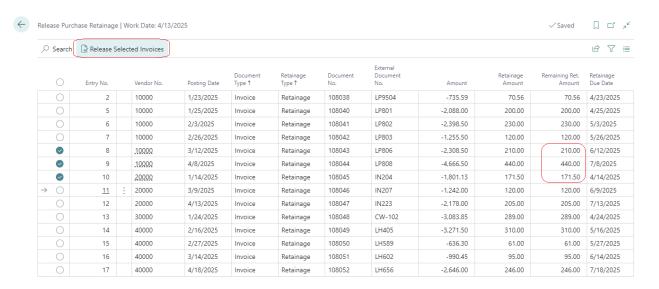

Select several outstanding (Remaining Ret. Amount > 0) invoices and run action "Release Selected Invoices."

## Retainage (Payables) W1

User Manual

Last Revised: Augist 31, 2022

#### In the pop-up page:

- Select option 'Multiple Invoices' for the field "Release Method."
- Select option 'Retainage Due Date' for field "Set Posting Date From" (or alternatively option "Entered Value"
- Press OK.

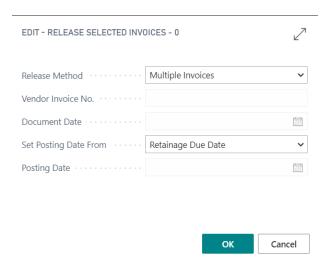

#### The results of this action will be the following:

- Selected invoices have disappeared from page "Release Purchase Retainage."
- One invoice with retainage release was created, posted, and applied for retainage for each selected invoice with outstanding retainage behind the scenes.
- "Vendor Invoice No." of releasing invoices contain "Vendor Invoice No." of corresponding outstanding invoice with postfix "RTR" (stored in "Purchases & Payables Setup") added.

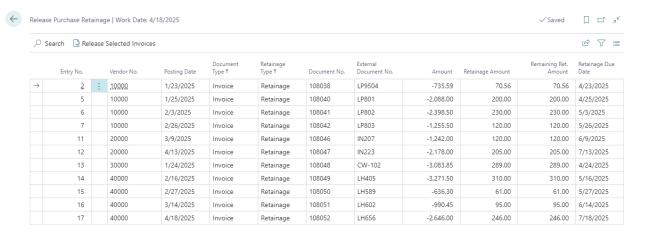

## Retainage (Payables) W1

User Manual

Last Revised: Augist 31, 2022

Vendor Invoice No. of posted invoices with retainage release contains prefix (in this example 'RR') which entered in "Purchases & Payables Setup."

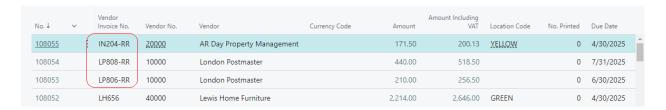

The posted releasing invoice looks like the following. It contains retainage release lines which match retainage lines in the retainage invoice for each tax combination.

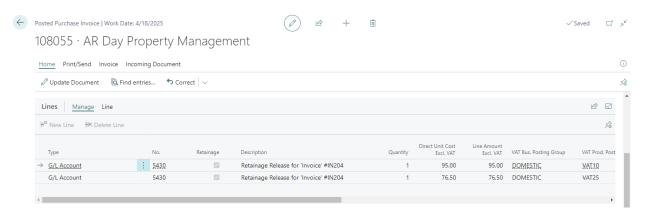

## Retainage (Payables) W1

User Manual

Last Revised: Augist 31, 2022

#### Vendor Retainage Entries look like the following:

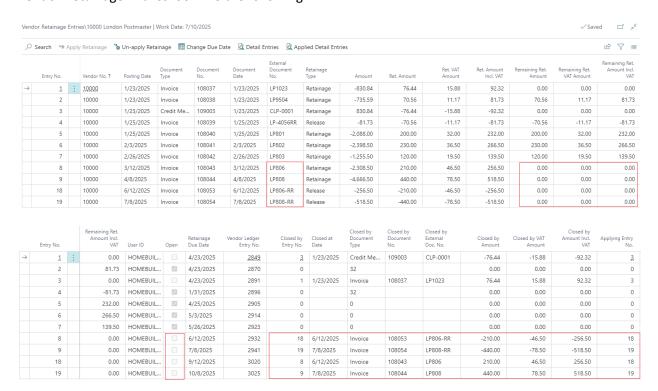

#### 4.9 Releasing retainage in automated mode, "Invoice from Vendor"

This method should be used for the case when a vendor sends an invoice for releasing retainage in multiple invoices.

Run page "Release Purchase Retainage."

Select entries for the same Vendor and run action "Release Selected Invoices."

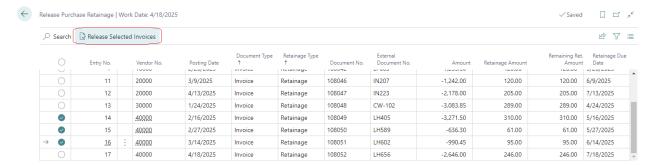

## Retainage (Payables) W1

User Manual

Last Revised: Augist 31, 2022

#### In the pop-up page:

- Select option 'Invoice from Vendor' for field "Release Method".
- Enter "Vendor Invoice No." and "Document Date" of vendor's invoice.
- Enter Posting Date for retainage release invoice.
- Press OK.

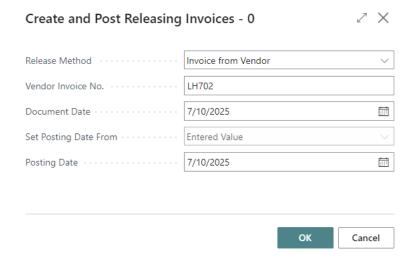

#### The results of this action will be the following:

- Selected invoices have disappeared from page "Release Purchase Retainage."
- One invoice with retainage release was created, posted, and applied for retainage for all selected invoices behind the scenes.

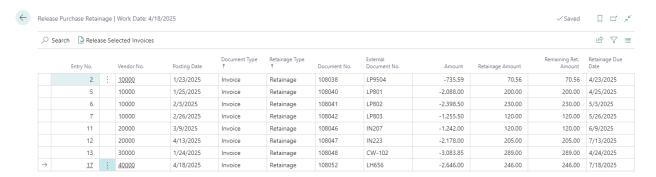

## Retainage (Payables) W1

User Manual

Last Revised: Augist 31, 2022

#### Posted releasing invoice looks like the following:

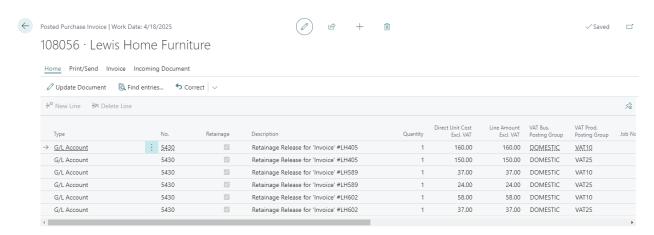

#### Vendor Retainage Entries look like the following:

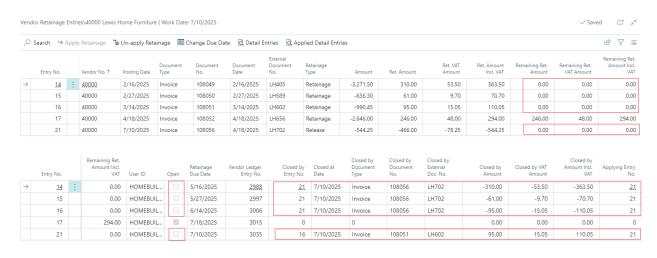